M A N U A L

# Introdução à

# PENN WORLD TABL F.

Nícolas Volgarine Scaraboto

# **Apresentação**

Qual o propósito deste manual? Bom, como diz o próprio título: servir de uma introdução à Penn World Table. Mas de verdade, o que faremos são alguns exercícios que conseguimos realizar a partir da tabela.

Por exemplo, calcular PIB per capita e comparar entre os países, gerar algumas tabelas com informações interessantes para análise macroeconômica entre outras coisas.

Talvez esteja mais para um arranjo de tutoriais do que para um manual, uma vez que manuais podem ser muito avançados (vide Mas-Colell ou Stokey & Lucas!).

Como o propósito é introdutório, não apresentarei algo muito complexo ou que exija conhecimentos avançados em *softwares* e programação. O objetivo, portanto, é descobrir a tabela e começar a mexer com base de dados.

Além disso, o conteúdo aqui disponível pode servir de acompanhamento enquanto se estuda teoria macroeconômica, especialmente teoria do crescimento econômico.

Assim, espero que seja proveitoso.

# **A Penn World Table**

A Penn World Table (PWT) é um conjunto de dados nacionais desenvolvidos e mantidos por acadêmicos da Universidade da Califórnia, de Davis e do *Gröningen Growth Development Centre* da Universidade de Gröningen. A finalidade da tabela é fornecer dados para a mensuração do PIB real entre os países ao longo do tempo.

#### **Acessando a tabela**

Para obter a tabela, acesse: https://www.rug.nl/ggdc/productivity/pwt/. Você chegará a uma página parecida com essa:

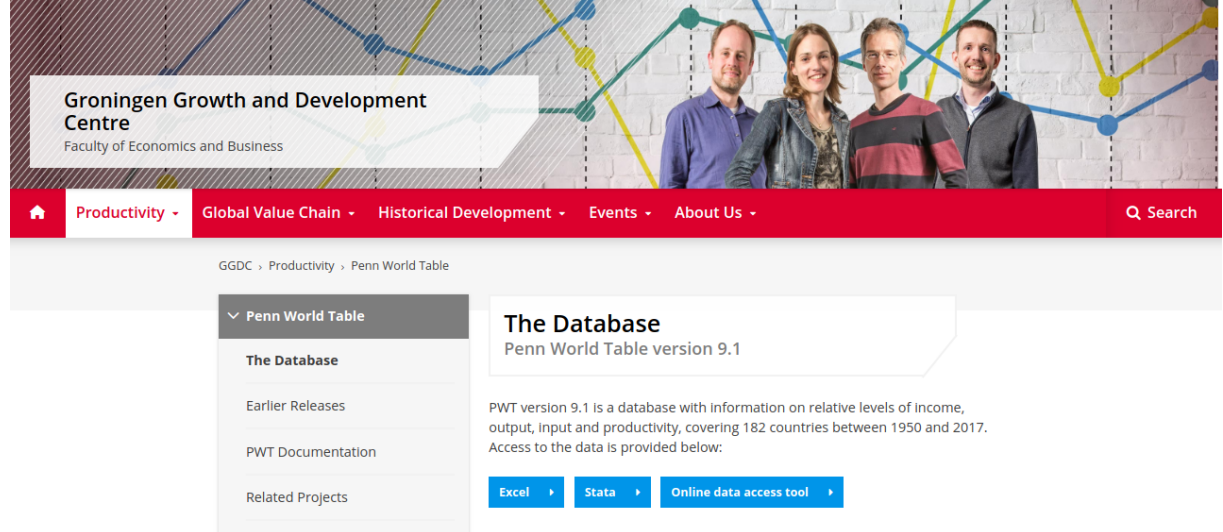

Como podemos ver pela figura, clicando nas caixas azuis temos a opção de baixar a versão 9.1 da PWT nos formatos Excel e Stata, ou acessá-la online.

Usaremos a versão para Excel. Embora usaremos a versão 9.1, podemos ter acesso a outras versões da PWT. Para acessar uma versão mais antiga, clique em *Earlier Releases* no menu lateral esquerdo.

#### **Entendendo a PWT**

Nesta seção, vamos entender os principais elementos da tabela. Para uma análise mais detalhada, sugere-se uma consulta a Feenstra et al. (2015).

A variável central da tabela é o PIB real. Como você já deve ter estudado em cursos anteriores, o PIB real é medido como PIB nominal avaliado a preços constantes. Para o caso de comparação entre países, importa que os preços sejam constantes em cada país de análise.

A PWT traz o PIB real em duas diferentes óticas: o PIB real pela ótica do dispêndio e o PIB real pela ótica da produção. O primeiro é calculado como o PIB nominal deflacionado pelo nível de preço relativo à absorção doméstica. O segundo é calculado como o PIB nominal deflacionado por um nível de preços que reflete a qualidade dos bens transacionados entre os países.

Nas tabelas 1 a 4 estão um resumo das variáveis da PWT.

Na tabela 1, temos as variáveis baseadas nos preços constantes entre países para um ano fixo. Usando essa configuração para os preços, chegamos ao PIB real nas duas primeiras linhas da tabela: *CGDP<sup>e</sup>* (sob a ótica do dispêndio) e *CGDP<sup>o</sup>* (sob a ótica da produção). Nas demais linhas, temos outras variáveis importantes para a compreensão e comparação das economias: consumo real das famílias e governo *CCON ,* a absorção doméstica real *CDA,* o estoque de capital *CK ,* nível da Produtividade total dos fatores (PTF) *CTFP* e nível da PTF relevante para o bem-

estar *CWTFP.*

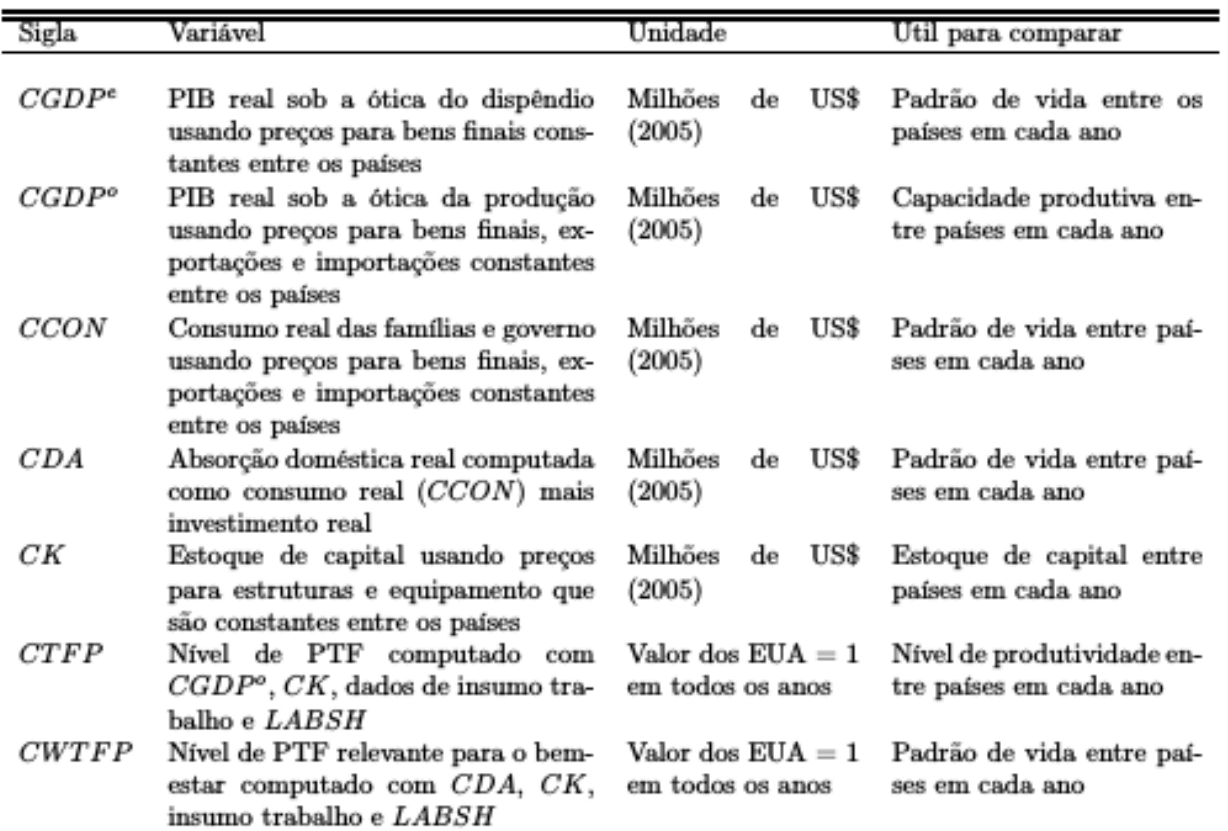

Tabela 1: Panel A. Variáveis baseadas nos preços constantes entre países em um dado ano

Na tabela 2 temos o PIB real nas duas óticas com preços constantes entre os países e ao longo do tempo (não apenas em um dado ano). Ou seja, *RGDP<sup>e</sup>* é o PIB real sob a ótica do dispêndio e *RGDP<sup>o</sup> ,* sob a ótica da produção, ambos com preços constantes entre países e no tempo.

| Sigla                    | Variável                                                                                                    | $\rm Undade$                                                         | Util para comparar                                  |
|--------------------------|----------------------------------------------------------------------------------------------------|----------------------------------------------------------------------|-----------------------------------------------------|
| <i>RGDP</i> <sup>e</sup> | PIB real sob a ótica do dispêndio<br>usando preços para bens finais que<br>são constantes entre os países e ao<br>longo do tempo                              | US\$<br>Milhões<br>de<br>$(2005)$ , $RGDP^e =$<br>$CGDPe$ em 2005    | Padrão de vida entre paí-<br>ses e entre anos       |
| <i>RGDP°</i>             | PIB real sob a ótica do produto<br>usando preços para bens finais ex-<br>portados e importados que são cons-<br>tantes entre os países e ao longo do<br>tempo | de US\$<br>Milhões<br>$(2005)$ , $RGDP^{\circ} =$<br>$CGDPo$ em 2005 | Capacidade produtiva en-<br>tre países e entre anos |

Tabela 2: Panel B. Variáveis baseadas nos preços constantes entre países e no tempo

A tabela 3 basicamente traz as mesmas variáveis da tabela 1 com preços nacionais constantes no tempo. E, por fim, a tabela 4 traz variáveis de nível de preços úteis para comparação entre países.

| Sigla              | Variável                                                                                                    | $\rm Unidade$                                                                            | Util para comparar                                                                    |
|--------------------|----------------------------------------------------------------------------------------------------|------------------------------------------------------------------------------------------|---------------------------------------------------------------------------------------|
| RGDP <sup>NA</sup> | PIB real sob preços nacionais cons-<br>tantes obtidos dos dados de contas<br>nacionais para cada país                         | de US\$<br>Milhões<br>$(2005)$ , $RGDP^{\circ} =$<br>$CGDPo$ em 2005                     | Crescimento do PIB ao<br>longo do tempo em cada<br>país                               |
| RCON <sup>NA</sup> | Consumo real das famílias e do go-<br>verno a preços nacionais constantes                                                     | Milhões<br>de<br>US\$<br>$(2005)$ .<br>$_{RCON}$ NA<br>$CCON$ em 2005                    | Crescimento do consumo<br>ao longo do tempo em um<br>país                             |
| RDA <sup>NA</sup>  | Absorção doméstica real a preços<br>nacionais constantes                                                                      | Milhões<br>de<br>US\$<br>$(2005)$ .<br>$RDA^{NA}$<br>CDA<br>$=$<br>em 2005               | Crescimento da absorção<br>doméstica ao longo do<br>tempo em cada país                |
| $RK^{NA}$          | Estoque de capital a preços nacio-<br>nais constantes baseado em investi-<br>mento e preços de estruturas e equi-<br>valmento | Milhões<br>$_{\rm de}$<br>US\$<br>$(2005)$ ,<br>RK <sup>NA</sup><br>CК<br>$=$<br>em 2005 | Crescimento do estoque de<br>capital ao longo do tempo<br>em cada país                |
| RTFP <sub>NA</sub> | Indice de PTF computado com<br>$RGDPNA, RKNA,$ insumo trabalho<br>e LABSH                                                     | valor de $2005 = 1$<br>para todos os países                                              | Crescimento da produtivi-<br>dade no tempo em cada<br>país                            |
|                    | RWTFPNAIndice de PTF relevante ao bem-<br>estar computado com $RGDPNA$ ,<br>$R K^{NA}$ , insumo trabalho e $LABSH$            | valor de $2005 = 1$<br>para todos os países                                              | Crescimento da produti-<br>vidade relevante ao bem-<br>estar no tempo em cada<br>país |

Tabela 3: Panel C. Variáveis baseadas nos preços nacionais que são constantes no tempo

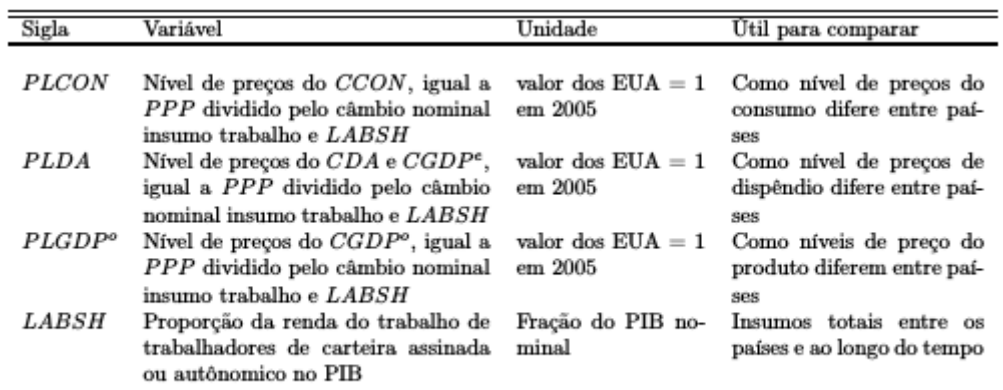

Tabela 4: Panel D. Outras variáveis

# **Aplicações**

Tendo feita essa apresentação da tabela, vamos agora ao nosso objetivo efetivo: aplicar a tabela a coisas interessantes.

O capítulo 1 do Weil (2013) traz vários gráficos e tabelas. Muitas dessas podem ser feitas utilizando os dados da PWT. Uma observação é que não é o propósito reproduzir gráficos e tabelas exatamente (até mesmo porque estamos usando uma base de dados mais recente).

#### **Exercício 1**

A tabela 1.1 do Weil (2013) seleciona os *top* 11 países de acordo com três medidas distintas: os mais populosos, as maiores economias e os países de alto nível de renda per capita.

Nosso primeiro exercício é reproduzir essa tabela utilizando o ano mais recente da base (2017) como referência. Vamos portanto aos passos.

#### **Passo 1. Adicionando um filtro**

Adicione um filtro na coluna "year" deixando apenas os dados de 2017 conforme a figura 1 ao lado.

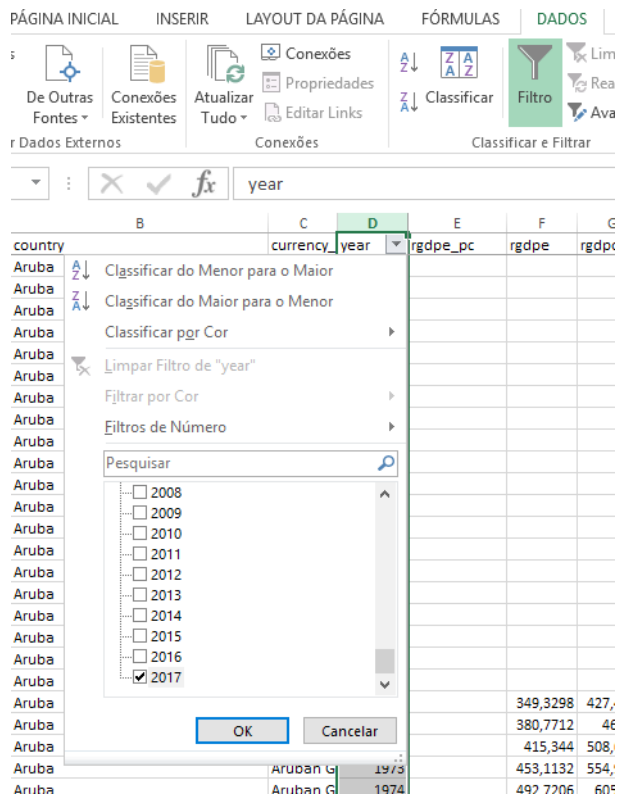

*Figura 1: Adicionando filtro*

#### **Passo 2. Os mais populosos**

Para encontrar os 11 mais populosos, basta selecionar a coluna "pop" e clicar em "classificar do maior para o menor" na aba DADOS (Ver figura 2).

Como queremos criar uma tabela com esses dados, copie as 11 primeiras linhas da coluna "country" e "pop" e cole em uma nova planilha.

Assim, já temos uma das medidas da tabela.

#### **Passo 3. Os mais ricos em PIB total**

Para encontrar os mais ricos em PIB, basta selecionar a coluna "rgdpe" (poderíamos usar a rgdpo, mas rgdpe é a medida de PIB mais antiga) e clicar novamente em "classificar do maior para o menor'' na aba DADOS.

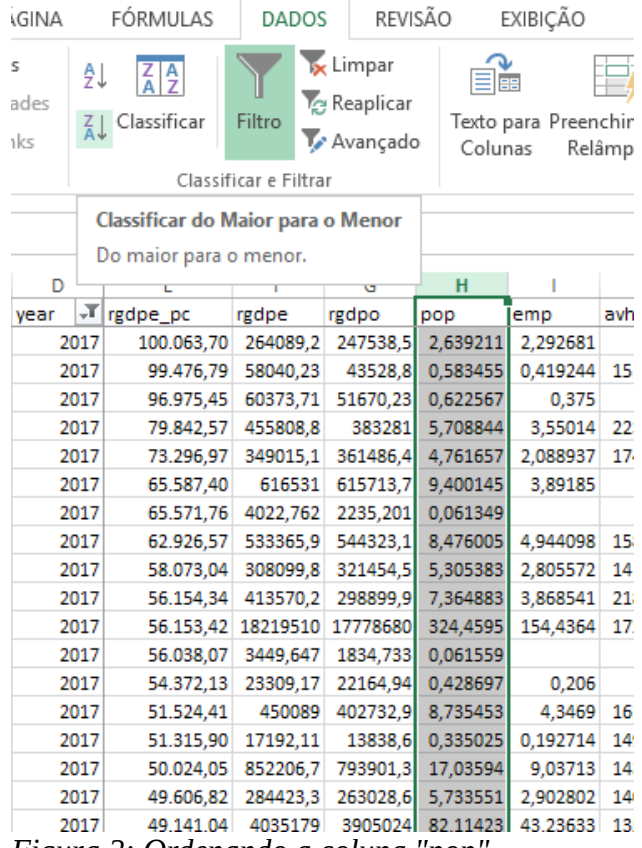

Note que os dados estão em milhares de dólares, então se quisermos em trilhões, como o livro, devemos dividir por um milhão.

Em seguida, copie as 11 primeiras linhas da coluna "country" e "rgdpe" e cole na nova planilha, ao lado da anterior.

#### **Passo 4. Os mais ricos em PIB per capita**

Para encontrar os 11 mais ricos em PIB per capita, precisamos primeiro calculálo.

Para isso, crie uma nova coluna "rgdpepc". Então preencheremos essa coluna com a operação rgdpe/pop.

*Figura 2: Ordenando a coluna "pop"*

Para fazer isso, selecionamos a primeira

célula da coluna criada e digitamos a fórmula da figura 3. Para calcular em todas as células da coluna, podemos clicar e arrastar ou dar dois cliques no canto inferior esquerdo da célula selecionada.

| as<br>Conexoes<br>Atualizar<br>Tudo +<br>Existentes<br>$\overline{\phantom{a}}$ | a Editar Links   | Á↓ | Classificar | FIItro     | Ty Avança |                       |  |
|---------------------------------------------------------------------------------|------------------|----|-------------|------------|-----------|-----------------------|--|
| ternos                                                                          | Conexões         |    |             |            |           | Classificar e Filtrar |  |
| $=(F69/H69)$<br>Ťх                                                              |                  |    |             |            |           |                       |  |
| В                                                                               | c                | D  |             | F          | F         | G                     |  |
|                                                                                 | currency year    |    | л           | rgdpepc    | rgdpe     | rgdpo                 |  |
|                                                                                 | Qatari Ria       |    | 2017        | 100.063,70 | 264089,2  | 247538                |  |
| lurg                                                                            | Euro             |    | 2017        | 99.476.79  | 58040,23  | 43528                 |  |
| acao SAR                                                                        | Pataca           |    | 2017        | 96.975,45  | 60373,71  | 51670.                |  |
| 'e                                                                              | Singapore        |    | 2017        | 79.842.57  | 455808.8  | 3832                  |  |
|                                                                                 | Euro             |    | 2017        | 73.296.97  | 349015,1  | 361486                |  |
| rab Emirates                                                                    | <b>UAE Dirha</b> |    | 2017        | 65.587,40  | 616531    | 615713                |  |
|                                                                                 | Bermudia         |    | 2017        | 65.571,76  | 4022,762  | 2235,2                |  |
| and                                                                             | Swiss Fra        |    | 2017        | 62.926,57  | 533365,9  | 544323                |  |
|                                                                                 | Norwegia         |    | 2017        | 58.073,04  | 308099,8  | 321454                |  |

*Figura 3: Calculando o PIB per capita*

Se quisermos fazer uma tabela semelhante a 1.1 do Weil, basta copiar, em cada passo, as 11 primeiras linhas da coluna "country" e da coluna "rgdepc" e colar na nova planilha junto com as demais.

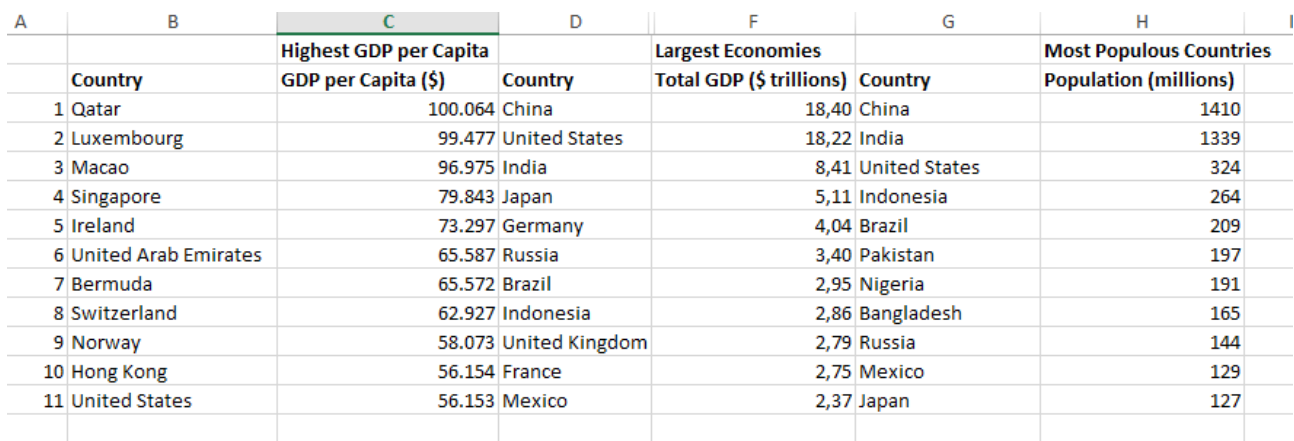

#### Tendo feito isso, chegamos à nossa versão da tabela!

*Figura 4: Top 11 Countries in Year 2017 According to Three Different Measures*

(Talvez você tenha achado alguns passos muito enfadonhos, afinal quem não conhece um pouco de Excel hoje em dia? Mas a medida que esses passos se tornarem repetitivos, evitarei explicá-los novamente.)

#### **Exercício 2**

No capítulo 1, Weil discute o uso de gráficos em escala linear e em *ratio scale*. A vantagem do segundo sobre o primeiro é que ele nos dá uma melhor noção de proporção. Por exemplo, aumentar de 1 para 1.5 e aumentar de 100 para 150 são equivalentes se o que estamos interessados é a taxa de crescimento (50% em ambos os casos).

As figuras 1.2 e 1.4 do Weil mostra essa mudança de percepção. Não vamos reproduzir exatamente tais figuras, mas podemos trabalhar com essas noções. Ao invés de dados do EUA, vamos utilizar os dados para o Brasil.

#### **Gerando o gráfico de PIB per Capita linear**

Utilizando a PWT sem filtro algum, crie uma coluna para calcular o PIB per capita (rgdepc), como fizemos no exercício anterior. E, em seguida, crie um filtro em "country" e selecione apenas "Brazil".

Para obter o gráfico basta selecionar a coluna rgdepc e escolher um gráfico na aba INSERIR.

Então, chegamos a um gráfico parecido com a figura 5:

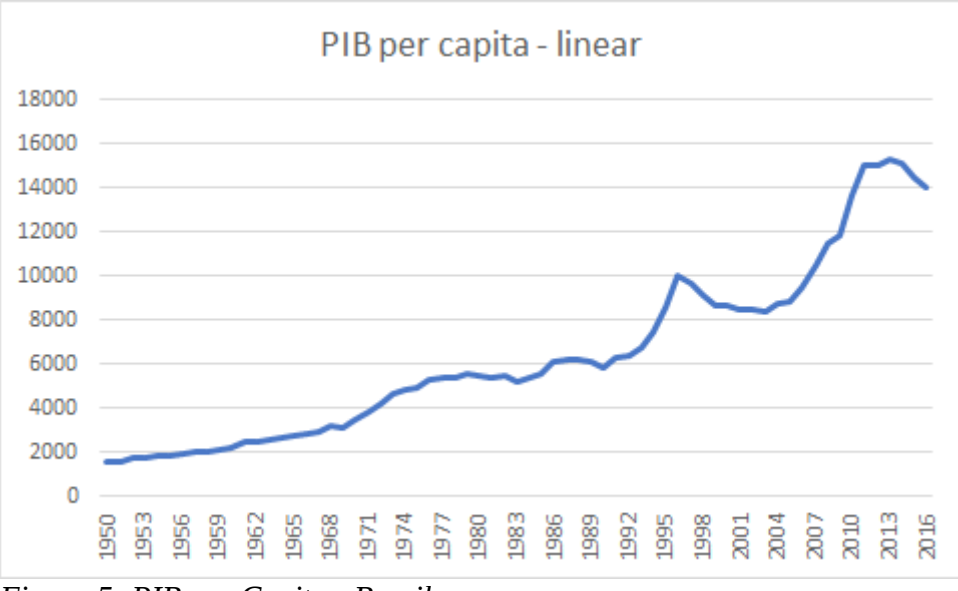

*Figura 5: PIB per Capita - Brasil*

#### **Gerando o gráfico de PIB per Capita em** *ratio scale*

Não iremos criar o gráfico que está no Weil, mas um gráfico que represente a taxa de crescimento do PIB durante o período.

Crie um nova coluna ao lado de "rgdpe", por exemplo, "lrgdpe\_pc". Nesta coluna vamos calcular o logarítmo do PIB per capita. Para isso, selecione a segunda célula da coluna e aplique a fórmula conforme a figura 6 abaixo. Clique a arraste para toda

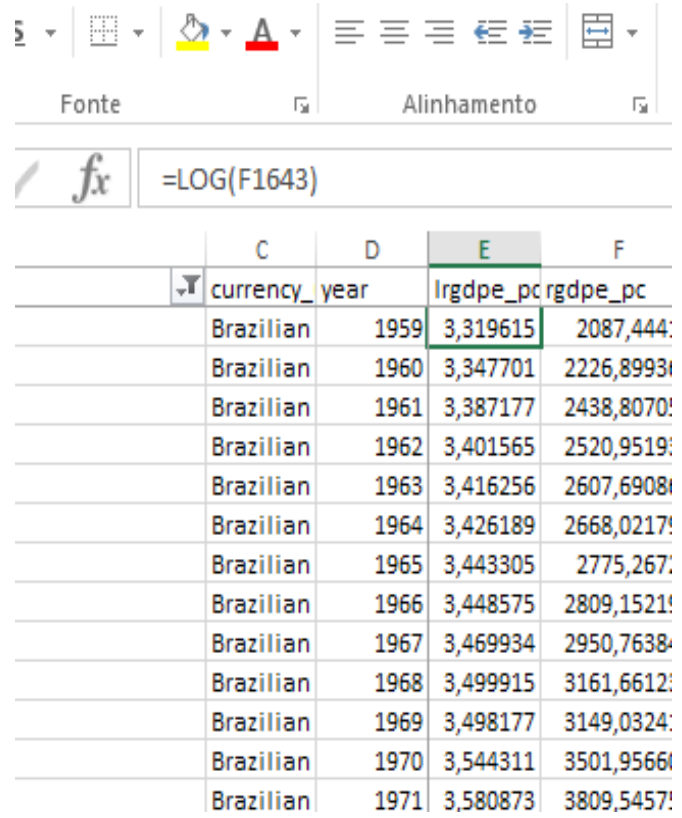

*Figura 6: Taxa de variação do PIB per Capita*

as células da coluna.

Para gerar o gráfico em *ratio scale* basta usarmos essa coluna criada. Gerando o gráfico, chegamos a figura 7. A inclinação do gráfico em *ratio scale* nos dá aproximadamente a taxa de crescimento no período.

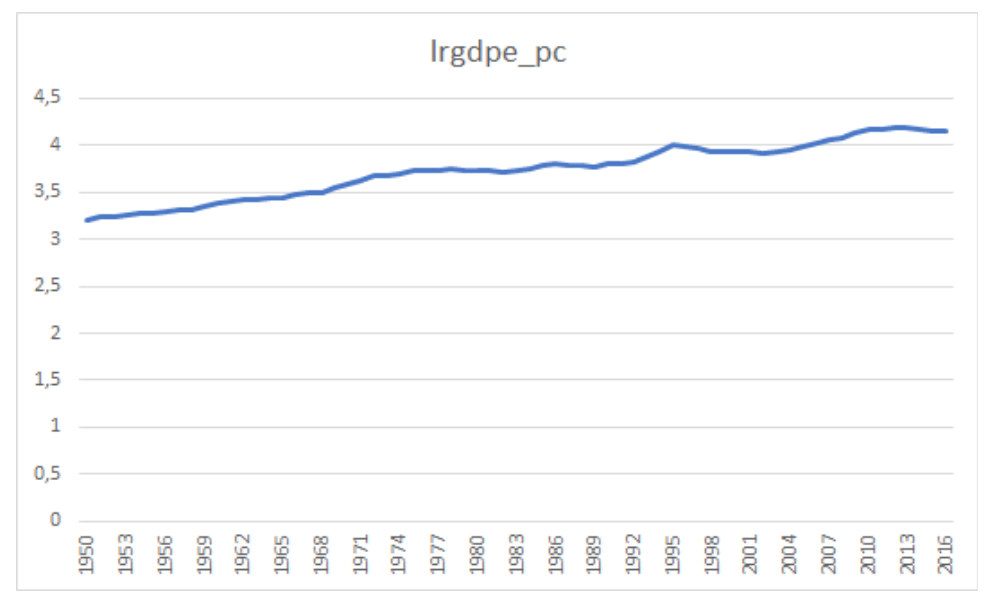

*Figura 7: PIB per capita - Brasil (Ratio Scale)*

É interessante comparar esse gráfico com o anterior (fig 5). A julgar pela figura 5, entre 1950 e 1962 parece ter havido um crescimento muito pequeno se comparado, por exemplo, ao período de 2004 a 2013. Mas vendo pela figura 7, o crescimento nos períodos citados são próximos (em torno de 50%).

De fato, em nível, houve um aumento maior da renda per capita entre 2004 e 2013 do que entre 1950 e 1962, mas em termos proporcionais (relativo ao ponto de partida) o aumento não foi tão diferente entre os períodos.

Assim, esse exercício ilustra a importância da escolha certa da escala de um gráfico dependendo de seu propósito.

Além desses exercícios do capítulo 1, podemos avançar para o capítulo 3 do Weil (2013). Nesse capítulo, são feitos vários gráficos relacionados ao seu objeto de análise: o capital físico. Assim, podemos nos debruçar em como reproduzi-los e ou reinterpretá-los.

#### **Exercício 3**

Na figura 3.1, Weil (2013) utiliza um gráfico em *ratio-scale* representado capital por trabalhador no eixo vertical e PIB por trabalhador no eixo horizontal para o ano de 2005. Nossa tarefa é, então, gerar um gráfico em *ratio-scale* que mostre como essa relação para o ano de 2017.

**Passo 1.** Crie um filtro na coluna *year* para 2017.

**Passo 2.** Crie uma coluna para a variável PIB por trabalhador. Para tanto, divida as células da coluna "rgdpe" (PIB pela ótica do dispêndio) pela coluna "emp" (massa de trabalhadores em milhões).

**Passo 3.** Crie uma coluna para a variável capital por trabalhador. Usaremos a coluna "rnna" (estoque de capital a preços constantes de 2011) para medir capital físico. Assim, a operação a ser feita nessa coluna é dividir "rnna" por "emp".

**Passo 4.** Faça outras colunas com tirando o log dessas variáveis criadas. Talvez seja interessante copiar e colar essas últimas colunas em outra planilha para facilitar gerar o gráfico.

**Passo 5.** Finalmente, selecione as colunas criadas no passo 4 e gere um gráfico de dispersão. Fazendo isso, chegamos a um gráfico semelhante ao da figura 8.

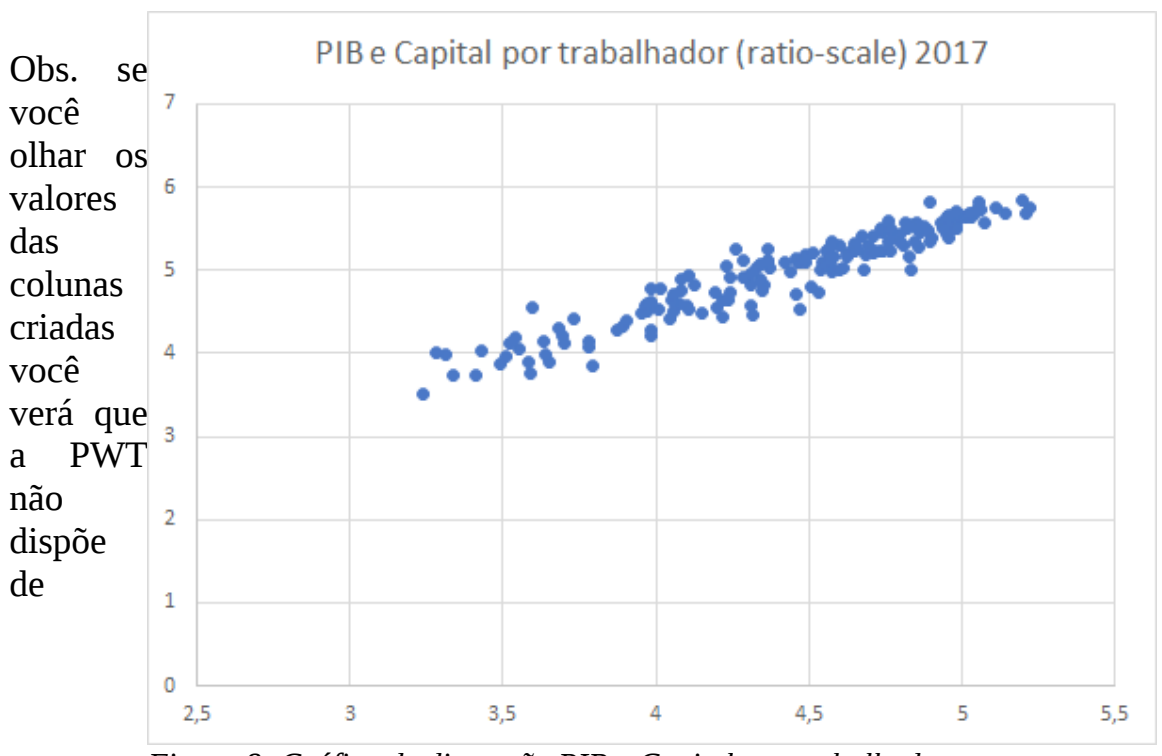

informações para todos os países. Assim, para este exercício, pode ser interessante excluir os dados desses países faltantes. *Figura 8: Gráfico de dispersão PIB e Capital por trabalhador*

#### **Exercício 4**

Weil (2013) traz, na figura 3.7, um gráfico de dispersão em que o eixo vertical é a verdadeira relação do PIB por trabalhador relativo aos EUA e, no eixo horizontal, o

PIB por trabalhador relativo aos EUA predito pelo modelo de Solow. Assim, reproduziremos a figura utilizando os dados mais atuais da base (2017).

Passo 1. Crie um filtro na coluna "year" para 2017.

**Passo 2.** Crie uma coluna com o PIB por trabalhador. Para isso, divida o "rgdpe" por "emp" (número de trabalhadores em milhões).

**Passo 3.** Agora vamos criar uma coluna para o PIB por trabalhador relativo aos EUA predito pelo modelo de Solow. Para gerar essa coluna, lembremos (Weil (2013), p. 84):

$$
\frac{y_i^{ss}}{y_{EUA}^{ss}} = \left(\frac{y_i}{y_{EUA}}\right)^{\alpha/(1-\alpha)}
$$

em que usaremos  $\alpha = 1/3$ , conforme o capítulo.

Como *proxies* para as taxas de investimento γ*,* usaremos a coluna "csh\_i" que é o *share* da formação de capital bruto. Na figura 9 abaixo fica evidente a fórmula para calcular essa previsão. Basta dividir "csh\_i" de cada país pelo dos EUA e elevar a razão ao quadrado.

**Passo 4.** Agora resta gerar a coluna do verdadeiro PIB por trabalhador relativo aos EUA. Para tanto basta dividir a coluna criada no passo 2 pela célula do PIB por trabalhador dos EUA dessa mesma coluna (travando essa célula).

**Passo 5.** Selecione as colunas de previsão e a relação verdadeira e crie um gráfico de dispersão.

|                | Calibri<br>$+11$                                                             | $\mathbf{A}$ A | $-$ = $\equiv$ | ベリー         | Geral<br>ēΨ       |  |
|----------------|------------------------------------------------------------------------------|----------------|----------------|-------------|-------------------|--|
|                | 晒,<br>Colar<br>N <i>I</i> <u>S</u> - ⊞ - ⊙ - <u>A</u> - ≡ ≡ ≡ ∈ <del>⊏</del> |                |                |             | 車・<br>ç.          |  |
|                | ന്ദര de Transferência - ട്വ<br>Fonte                                         |                | 履              | Alinhamento | 辰                 |  |
| D <sub>2</sub> | $f_x$                                                                        |                |                |             |                   |  |
|                | А                                                                            | B              | C              | D           | E                 |  |
| 1              | country                                                                      | rgdpe pt csh i |                | previsão    | <b>VERDADEIRO</b> |  |
| $\overline{2}$ | Qatar                                                                        | 115188         | 0,559602       | 1,653675    | 0,976383077       |  |
| 3              | Luxembourg                                                                   | 138440,3       | 0,316154       | 1,242968    | 1,173480265       |  |
| 4              | China, Macao SAR                                                             | 160996,6       | 0,212301       | 1,01856     | 1,364676587       |  |
| 5              | Singapore                                                                    | 128391,8       | 0,315232       | 1,241154    | 1,088304259       |  |
| 6              | Ireland                                                                      | 167077,8       | 0,283773       | 1,177596    | 1,416223929       |  |
| 7              | <b>United Arab Emirates</b>                                                  | 158415,9       | 0,344854       | 1,298159    | 1,342801945       |  |
| 8              |                                                                              |                |                |             |                   |  |
| 9              | Switzerland                                                                  | 107879,3       | 0,270014       | 1,148693    | 0,91443179        |  |
| 10             | Norway                                                                       | 109817,1       | 0,284988       | 1,180114    | 0,930857055       |  |
| 11             | China, Hong Kong SAR                                                         | 106906         | 0,234448       | 1,07037     | 0,906181302       |  |
|                | 12 United States                                                             | 117974,2       | 0,204635       | 1           | 1                 |  |
|                |                                                                              |                |                |             |                   |  |

*Figura 9: Prevendo PIB por trabalhador*

Então chegamos à um gráfico semelhante à figura 10. Note que tal como no Weil (2013), em média, o predito é maior que o real. Concluímos que outros elementos que não apenas o investimento em capital físico deve explicar as diferenças entre os países.

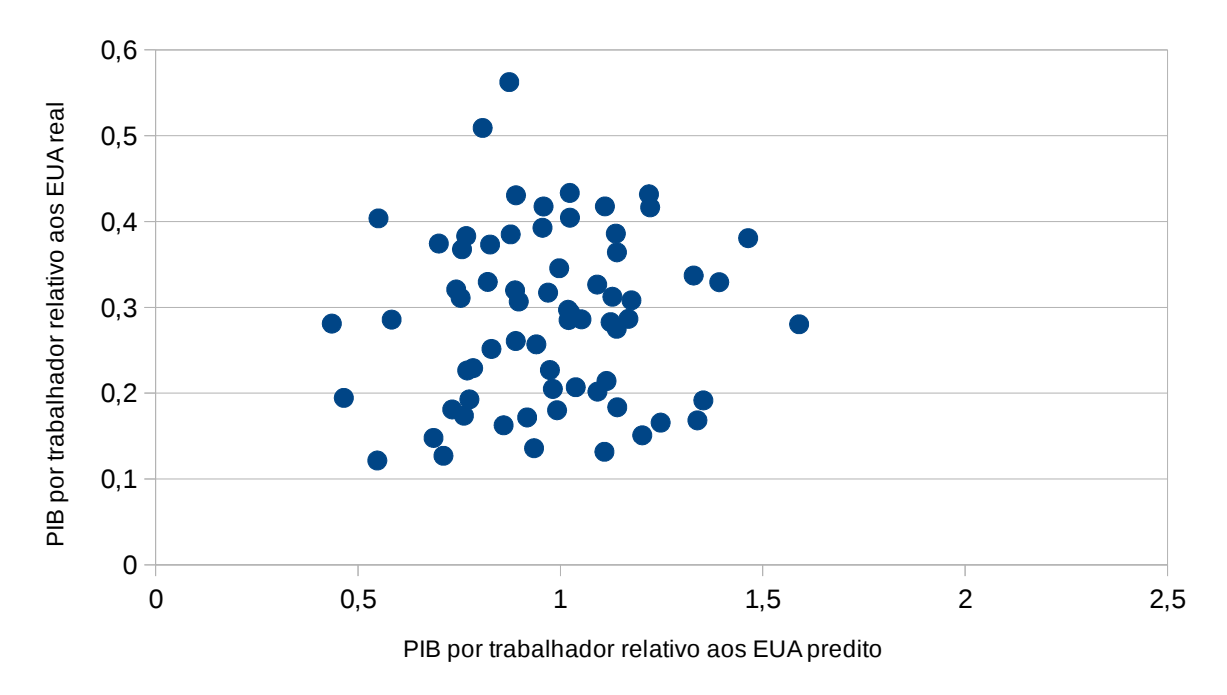

*Figura 10: PIB por trabalhador real x predito*

#### **Exercício 5**

Na figura 3.8, Weil (2013) traz um gráfico da taxa média de poupança por decil da renda per capita para os 188 países de sua base. Para reproduzirmos esse gráfico utilizando os dados da PWT para o ano de 2017, siga os passos:

Passo 1. Crie um filtro na coluna "year" para 2017.

Passo 2. Crie a coluna renda per capita ("rgdpe/pop").

Passo 3. Copie e cole as colunas renda per capita e "csh\_i" em uma nova planilha (pois para o que vamos fazer em seguida, as células que foram "filtradas" acabam interferindo na operação).

**Passo 4.** Vamos agora calcular os valores de corte de cada decil de renda per capita. Basicamente ordenamos os valores do PIB per capita do menor para o maior e então dividimos a base em 10 grupos iguais (ou próximo disso, se não tiver múltiplos de 10 observações). Para cada grupo buscamos o maior salário do grupo, a partir do qual entramos em outra grupo, este é o valor de corte que estamos procurando.

Na figura 11, usamos a função PERCENTIL.EXC que facilita esse trabalho. Ela recebe como argumentos o intervalo de dados e o decil para o qual queremos encontrar o valor de corte. Assim, o intervalo que queremos é a coluna do PIB por trabalhador e os decis são de 0,1 à 0,9.

| ite | $\overline{\Gamma_{20}}$ .         | $\overline{\mathbb{F}_2}$<br>Alinhamento | Número | $\overline{\Gamma_{20}}$ . | Estilo |              | Células | Edição   |
|-----|------------------------------------|------------------------------------------|--------|----------------------------|--------|--------------|---------|----------|
| i.  | =PERCENTIL.EXC(\$B\$2:\$B\$183;G2) |                                          |        |                            |        |              |         |          |
|     | B                                  | C                                        | D      |                            | F      | G            |         | H        |
|     | rgdpe_pc                           | csh_i                                    |        |                            |        | <b>Decis</b> |         | Valores  |
|     | 100.063,70                         | 0,559601784                              |        |                            |        |              | 0,1     | 1953,08  |
|     | 99.476,79                          | 0,316153944                              |        |                            |        |              | 0,2     | 3581,43  |
|     | 96.975,45                          | 0,212300956                              |        |                            |        |              | 0,3     | 6550,94  |
|     | 79.842,57                          | 0,315232009                              |        |                            |        |              | 0,4     | 10118,45 |
|     | 73.296,97                          | 0,283773363                              |        |                            |        |              | 0,5     | 13316,39 |
|     | 65.587,40                          | 0,344853789                              |        |                            |        |              | 0,6     | 18114,03 |
|     | 65.571,76                          | 0,348506659                              |        |                            |        |              | 0,7     | 25937,51 |
|     | 62.926,57                          | 0.270014375                              |        |                            |        |              | 0,8     | 37527,62 |
|     | 58.073,04                          | 0,284988016                              |        |                            |        |              | 0,9     | 48841,31 |
|     | 56.154,34                          | 0,234448344                              |        |                            |        |              |         |          |

*Figura 11: Calculando os valores de corte*

**Passo 5.** Agora queremos usar os valores de corte dos decis para calcular a taxa média de investimento/poupança de cada decil. Por exemplo, queremos calcular a taxa média de investimento somente dos países cuja renda per capita pertence ao primeiro decil, depois somente do segundo decil e assim por diante.

Uma função que nos pode ajudar nisso é a função MÉDIASES. Ela recebe como argumentos o intervalo dos dados que queremos calcular a média e os intervalos dos dados que queremos impor restrições seguidas das respectivas restrições.

| <b>FUTILE</b> | 1361                     |   | Allmramento<br>1361                                                          | <b>INUMIER</b><br>136.1 |   | ESLIIU | Celuids            |
|---------------|--------------------------|---|------------------------------------------------------------------------------|-------------------------|---|--------|--------------------|
| $f_x$         |                          |   | =MÉDIASES(\$C\$2:\$C\$183;\$B\$2:\$B\$183;">=0";\$B\$2:\$B\$183;"<=1953,08") |                         |   |        |                    |
| в             | C                        | D | F                                                                            | G                       | н |        |                    |
| ʒdpe_pc       | csh i                    |   |                                                                              |                         |   |        |                    |
|               | $.00.063,70$ 0,559601784 |   | Decis                                                                        | Valores                 |   | Decis  | Média Investimento |
|               | 99.476,79 0,316153944    |   | 0,1                                                                          | 1953,08                 |   |        | 18%                |
|               | 96.975,45 0,212300956    |   | 0,2                                                                          | 3581,43                 |   |        | 21%                |
|               | 79.842,57 0,315232009    |   | 0,3                                                                          | 6550,94                 |   | 3      | 21%                |
|               | 73.296,97 0,283773363    |   | 0,4                                                                          | 10118,45                |   | 4      | 21%                |
|               | 65.587,40 0,344853789    |   | 0,5                                                                          | 13316,39                |   | 5      | 24%                |
|               | 65.571,76 0,348506659    |   | 0,6                                                                          | 18114,03                |   | 6      | 21%                |
|               | 62.926,57 0,270014375    |   | 0,7                                                                          | 25937,51                |   |        | 35%                |
|               | 58.073,04 0,284988016    |   | 0,8                                                                          | 37527,62                |   | 8      | 25%                |
|               | 56.154,34 0,234448344    |   | 0,9                                                                          | 48841,31                |   | 9      | 27%                |
|               | 56.153,42 0,204634577    |   |                                                                              |                         |   | 10     | 30%                |
|               | 56.038,07 0,414949119    |   |                                                                              |                         |   |        |                    |

*Figura 12: Média de investimento/poupança*

Na figura 12, vemos como podemos usar essa função. Veja que, para o primeiro decil, selecionamos a coluna "csh\_i" para calcular sua média e a coluna "rgdpe\_pc" para impor restrições: a primeira é que ela seja maior que zero e a segunda é que ela seja menor que o primeiro valor de corte. Para o segundo decil, calculamos o "csh\_i" para os países que têm renda per capita entre 1953,08 e 3581,43 (valor de corte do segundo decil). Fazemos isso para cada um dos 10 decis. Então geramos um gráfico de barras com os valores médios de investimento/poupança calculados semelhante à figura 13:

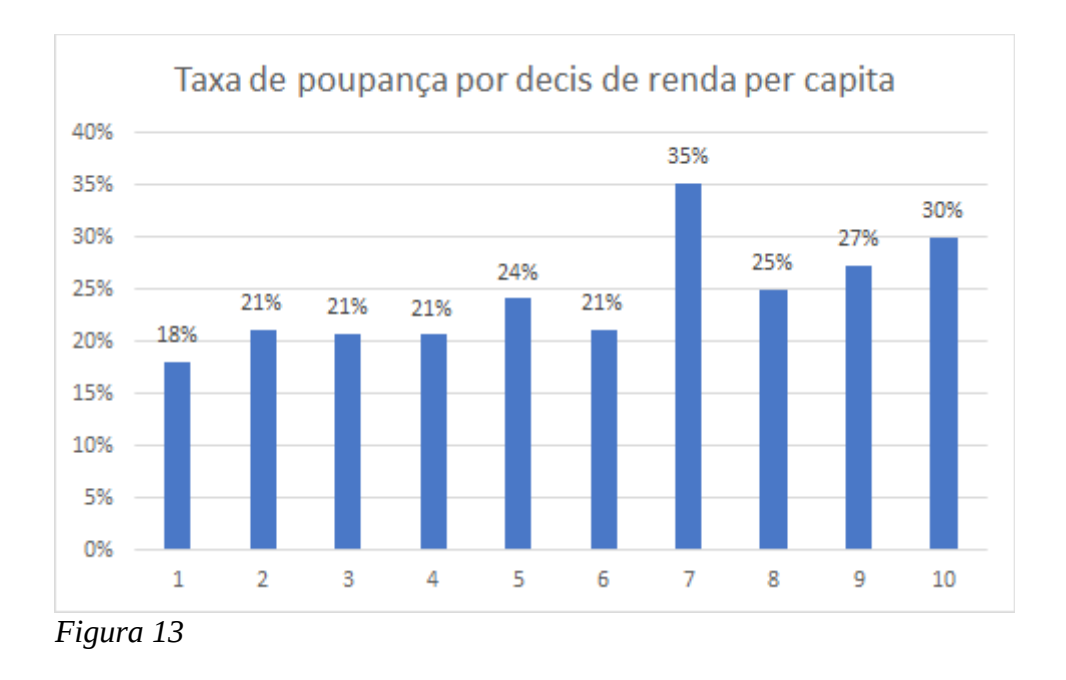

No capítulo 7, Weil discute formas de mensuração da produtividade. Em particular, dois exercícios são interessantes de serem feitos: contabilidade do desenvolvimento e contabilidade do crescimento. É o que faremos nos próximos dois exercícios.

#### **Exercício 6**

Contabilidade do crescimento consiste em explicar diferenças no nível de renda dos países decompondo-as em uma parte explicada por diferenças na produtividade e uma parte explicada por diferenças nos fatores de produção.

Supondo funções Cobb-Douglas, conforme Weil capítulo 7, podemos encontrar a produtividade relativa entre dois países pela fórmula:

$$
\frac{A_1}{A_2} = \frac{\left(\frac{y_1}{y_2}\right)}{\left(\frac{k_1^{\alpha} h_1^{1-\alpha}}{k_2^{\alpha} h_2^{1-\alpha}}\right)}
$$

em que *A<sup>i</sup>* é a produtividade do pais i, *y<sup>i</sup>* é o produto por trabalhador do país i, *k<sup>i</sup>* é o capital físico por trabalhador do país i, *h<sup>i</sup>* é o capital humano por trabalhador do país i e  $\alpha = 1/3$ .

Iremos fazer o exercício para os dados de 2017 e definiremos as variáveis com relação ao Brasil. Assim, siga os passos:

Passo 1. Crie um filtro em "year" para 2017.

Passo 2. Crie colunas para produto por trabalhador e capital físico por trabalhador, conforme já feito em outros exercícios.

**Passo 3.** Crie uma coluna para capital humano por trabalhador que será igual ao índice "hc".

**Passo 4.** Agora vamos criar as mesma variáveis criadas nos passos anteriores só que relativas ao Brasil. Para isso, crie uma coluna para cada variável (produto, capital físico e humano por trabalhador). Por exemplo, para preencher a coluna produto relativo, utilize a fórmula BC2/\$BC\$26 e arraste para todas a células (supondo que BC é a coluna do produto por trabalhador e que o produto por trabalhador do Brasil está na linha 26).

**Passo 5.** Agora vamos criar a coluna fatores de produção relativo ao Brasil. Já temos capital físico e humano relativos ao Brasil. Então basta aplicarmos a fórmula BD2^(1/3)\*BE^(2/3) em todas as células (supondo que as variáveis estão nas colunas BD e BE).

**Passo 6.** Finalmente, a última informação que falta é calcularmos a produtividade relativa ao Brasil! Para isso, divida a coluna produto por trabalhador relativo ao Brasil pela coluna fatores de produção relativos ao Brasil. Isto é, aplicar a fórmula BC2/BF2.

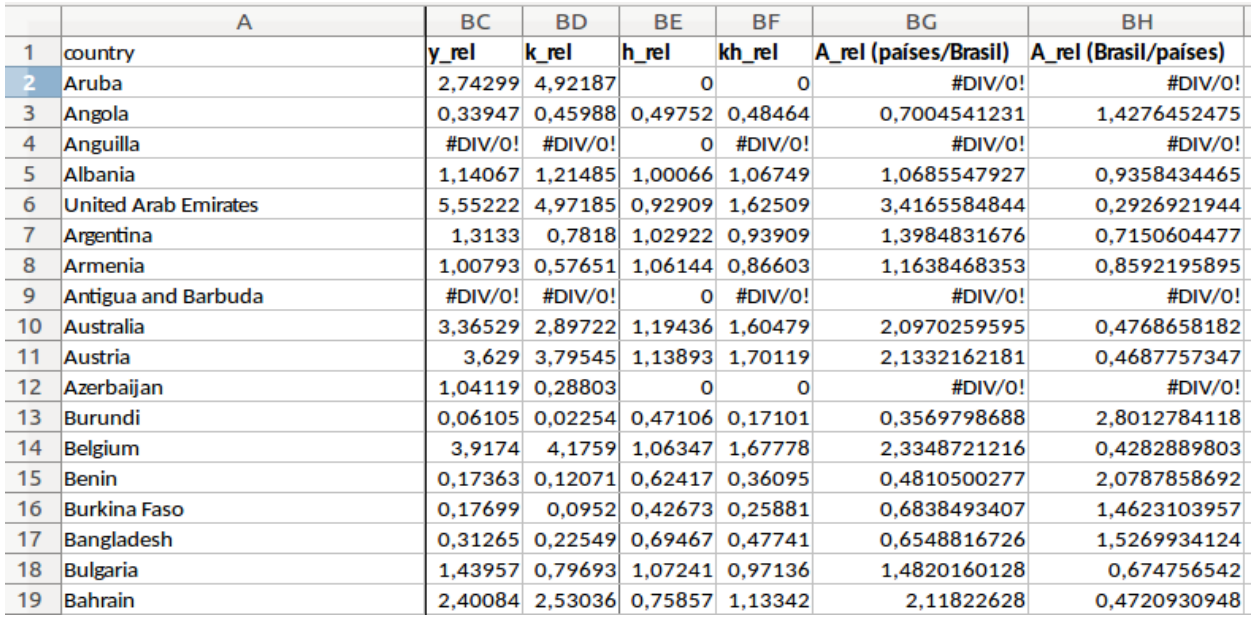

*Figura 14: Contabilidade do Desenvolvimento*

Se você tiver criado as colunas na ordem apresentada, você chegará a uma tabela semelhante à da figura 14, que por sua vez é semelhante à tabela 7.2 do Weil (embora lá ele tenha selecionado menos países). Note que há uma coluna a mais na tabela que é a produtividade do Brasil relativa aos demais países do mundo. Para obter isso, basta inverter a coluna da produtividade relativa ao Brasil.

#### **Exercício 7**

Contabilidade do Crescimento consiste em derivar a taxa de crescimento da produtividade usando as taxas de crescimento do produto, do capital físico e do capital humano.

Partindo de funções de produção Cobb-Douglas em termos por trabalhador temos:

$$
y = Ak^{\alpha}h^{1-\alpha}
$$

Tirando o logarítmo, obtemos:

$$
\log y = \log(A) + \alpha \log(k) + (1 - \alpha) \log(h)
$$

Diferenciando no tempo a expressão que relaciona as taxas de crescimento das variáveis:

$$
\hat{y} = \hat{A} + \alpha \hat{k} + (1 - \alpha) \hat{h}
$$

Assim, para encontrarmos a taxa de crescimento da produtividade *A*^ *,* utilizaremos:

$$
\hat{A} = \hat{y} - \alpha \hat{k} - (1 - \alpha) \hat{h}
$$

Nosso exercício é então encontrar a taxa de crescimento médio anual da produtividade do Brasil com base nos dados de 1950 à 2017. Criaremos uma tabela semelhante à tabela 7.3 do Weil.

**Passo 1.** Crie um filtro em "country" para Brazil, copie e cole em nova planilha.

**Passo 2.** Crie as variáveis produto por trabalhador, capital físico por trabalhador e capital humano por trabalhador conforme feito no exercício anterior.

**Passo 3.** Crie uma tabela semelhante à figura 15.

|                    | ВG | вн | BI |   |
|--------------------|----|----|----|---|
|                    |    |    |    | н |
| 1950               |    |    |    |   |
| 2017               |    |    |    |   |
| <b>Growth rate</b> |    |    |    |   |

*Figura 15: Contabilidade do Crescimento*

**Passo 4.** Para preencher as duas primeiras linhas das três primeiras variáveis basta copiar das colunas calculadas nos passos anteriores. Fazendo isso chegamos a figura 16.

| RЕ                 | вс | BН                      | BI | BJ |
|--------------------|----|-------------------------|----|----|
|                    |    | k                       | h  |    |
| 1950               |    | 4337,33 7658,76 1,30044 |    |    |
| 2017               |    | 28532 152638 2,94925    |    |    |
| <b>Growth rate</b> |    |                         |    |    |

*Figura 16: Contabilidade do Crescimento - Preenchendo a tabela*

(Obs. Se você quiser fazer uma tabela mais interativa, ao invés de copiar os valores, você pode aplicar a função somase. Por exemplo, para preencher a primeira célula da figura 15, você pode usar a fórmula SOMASE(D2:D69; BF2; BA2:BA69), em que D é a coluna "year", BF2 é o valor da célula ao lado (na figura 1950) e BA é a coluna do produto por trabalhador. Isto é, ele vai procurar por todos os produtos por trabalhador do ano 1950 e somar. Como só temos um produto por trabalhador no ano 1950 na base, ele vai "pegar" o valor que queremos. Faça o mesmo para as outras células adaptando as colunas.)

**Passo 5.** Tendo preenchida as duas primeiras linhas, vamos calcular a taxa de crescimento de cada variável. Para isso, lembre-se que a expressão a ser utilizada é

$$
\hat{x} = \left(\frac{x_{t+j}}{x_t}\right)^{1/j} - 1
$$

Assim, para preencher, por exemplo, a célula da taxa de crescimento do produto por trabalhador, basta aplicarmos a fórmula (BG3/BG2)^(1/67)-1. Fazendo o mesmo para as outras variáveis, chegamos à tabela da figura 17.

| ВF                 | ВG    | <b>BH</b>               | BI          | BJ |
|--------------------|-------|-------------------------|-------------|----|
|                    | v     | k                       | h           | А  |
| 1950               |       | 4337,33 7658,76 1,30044 |             |    |
| 2017               |       | 28532 152638 2,94925    |             |    |
| <b>Growth rate</b> | 2.85% |                         | 4.57% 1.23% |    |
|                    |       |                         |             |    |

*Figura 17: Contabilidade do Crescimento - Taxas de crescimento*

(Obs. se você estiver fazendo a tabela mais interativa, ao invés de colocar 1/67 no expoente da fórmula anterior, é interessante colocar 1/(BF3-BF2). Assim ele automaticamente calcula a diferença dos anos que você colocar na coluna BF.)

**Passo 6.** Agora já podemos calcular a taxa de crescimento da produtividade. Para isso, basta usar a fórmula BG4-(1/3)\*BH4-(2/3)\*BI4. Fazendo isso, chegamos, finalmente, à figura 18.

| вв                 | BG    | BН                      | BI    | ВJ    |
|--------------------|-------|-------------------------|-------|-------|
|                    | v     | k                       | h     | A     |
| 1950               |       | 4337,33 7658,76 1,30044 |       |       |
| 2017               |       | 28532 152638 2,94925    |       |       |
| <b>Growth rate</b> | 2.85% | 4.57%                   | 1,23% | 0,51% |
|                    |       |                         |       |       |

*Figura 18: Contabilidade do Crescimento - Produtividade*

Note que o crescimento médio anual da produtividade explica menos de um quarto do crescimento do produto no período.

Se você tiver feito a tabela mais interativa, fica mais fácil escolher outras datas e ver o que aconteceu com as taxas de crescimento das variáveis. (Mesmo que você não tenha usado somase, nada te impede de preencher a tabela copiando os valores).

Alguns períodos interessantes sugeridos são: período JK "cinquenta anos em cinco" (1956-1961), "milagre econômico" (1969-1973) e "década perdida" (1980-1990). As tabelas em cada um dos casos estão nas figuras abaixo.

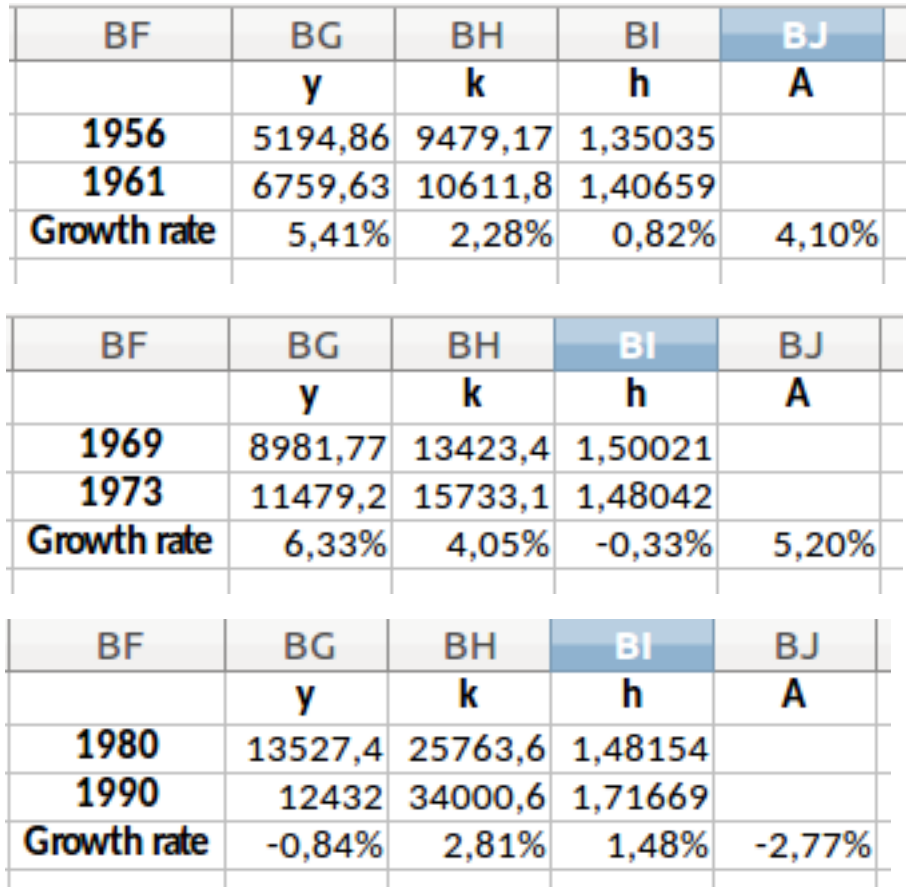

Note como nos dois primeiros períodos houve acentuado crescimento econômico e a maior parte dele é explicado por crescimento da produtividade. Em compensação, a década perdida experimentou queda do produto por trabalhador e uma acentuada queda da produtividade.

### **Referências**

R. C. Feenstra, R. Inklaar, and M. P. Timmer. The next generation of the penn world table. *American economic review*, 105(10):3150-82, 2015.

D. Weil. *Economic Growth: International Edition*. Pearson Education Limited, 2013. ISBN -9780273775348